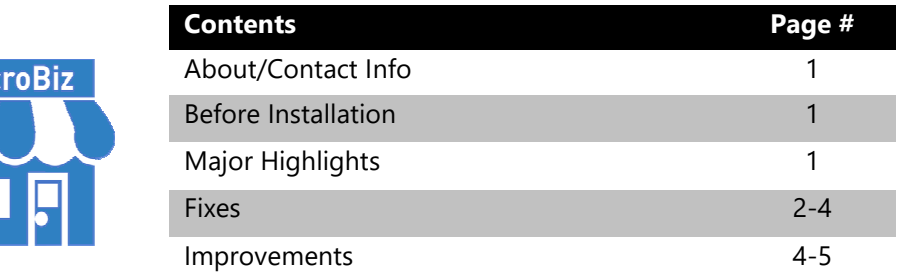

#### **Version 16.2.6 Release Notes 10/01/2019**

# **About/Contact Info**

Mio

Version 16.2.6 is the latest update to the MicroBiz for Windows. For release notes on a previous release of MicroBiz for Windows, please check our updates page online (https://microbiz.com/windows-support-release-notes/).

You can reach us through our website at **www.microbiz.com** or by phone:

- **Technical Support:** 702-749-5353 Option 1
- **Sales:** 702-749-5353 Option 2

### **Before Installation**

- Please familiarize yourself with the contents of these release notes for details regarding this version of MicroBiz, including any limitations.
- You must be on MicroBiz for Windows version 9.0 or above to apply this update. Please call our support group to arrange a manual update if you are on a version older than version 9.0.
- As with any change to your MicroBiz system, it is very important to complete a backup of your local and system files paths (BizWin and Business directories by default) prior to beginning an upgrade.

### **Highlights**

Please view the list below for more information on fixes and improvements added to v16.2.6

## **Bug Fixes**

The following issues have been addressed in this release:

- Invoice #14 in Old Print Functions, does not like fractional qty. Moving forward the invoice 14 will accept fractional qty in the less than hundred value or ##.### but will round up to the next whole number when using values over one hundred or  $\#H$ ####.
- Cost of Goods Display was listed under the wrong menu and has been updated to now be in the Sales Reports menu under Reports | Inventory Reports | Cost of Goods Display.
- Message box when deleting a product that still has a qty on hand used to just display do you wish to delete, but has been updated to appear as it used to in older versions mentioning the qty on hand and if you still wish to delete or not.
- Custom Items reported with invalid costs, as this type of item was previously associated with a KIT type item. Now when no components are added to a custom item, the product type will calculate the cost the same as all other products.
- 40-Column Retail Closeout reports printed a large gap when there was an expense used at the front register. Now this gap will be back to normal, skipping only a few lines instead of 12 or more.
- State and Zip were not printing correctly on Statements and Open Orders when the state and zip was separated on the Store Address Settings. This has been updated to now print correctly.
- Split Tender will now prompt for multiple checks if both tender types are set to check. Previous versions, you would only be prompted for a single check number.
- Incorrect Customer Numbers randomly being recorded to transactions. There has been an additional check routine in the writing of transactions to ensure the proper customer number is written to the proper invoice. SMB Settings may also interfere with the writing of data to your database, support can assist you with enabling SMB protocol v1 if disabled on your system.
- Previous versions of MicroBiz showed a small discrepancy in the Department Sales Report for both closeouts and the general sales report. We have now fixed this in the program so that the values match between the two reports.
- IIP Receipts printing the wrong date. We have applied a fix to make sure the date field on IIP Receipts prints the correct date. We also updated the IIP Loading Form to ensure the Date field uses the current date when saving an IIP and this then does not change as it has done in previous versions. Now the Last Active date will be the date field that updates when a payment or edit is made to an IIP.
- Custom Tender Payments calling X-Charge or OpenEdge when using Custom Tender 2 or 3 for a Charge to Account Payment. The program has been modified so this call is not made.
- REP.TXT no longer shows valid reprint human readable text. In old versions of MicroBiz, a file called REP.TXT would be created after finalizing an invoice. This file held a capture of the printed receipt for easy viewing, and this file was then used for the 'RP' function in the system. After v12.5 this file began to print an unreadable computer language which has now been updated back to be human readable.
- Primary Vendor SKU is changed if the default Vendor SKU is edited during a Purchase order and this PO is then received. The program has been modified so that the Vendor SKU is no longer updated in the program upon receiving a Purchase Order.
- Picture Save is not recording the saved image path properly for client workstations. The application has been updated to now save the UNC Path to the server's images folder inside Business so that the picture is now called on all workstations without having to copy the file to a local path that would match what was saved originally.
- Invoice Return Feature is erroring with intermittent NewScheme Errors. The program was updated to no longer present these errors upon using the Invoice Return function.
- We have updated the Purchase Order Make Labels function to include new barcode printing features such as the new Zebra Label functions used in Inventory | Barcode Printing, and now you can also print to Avery Label Sheets ( limited to a few widely used Avery Label Templates ).
- Discount is not printing correctly on the last line of an IIP. In this release, MicroBiz is now printing the discount line of the IIP when using the 80-Column Receipt styles for all lines printed.
- MicroBiz goes into an infinite loop when using RP to print a Post Payment Receipt. We updated the application so that RP works for post payment receipts without going into an infinite printing loop.
- Client Workstations are slow to process transactions at F9 after pressing the, "Print Receipt" button. We have made changes to the code that processes the finalization of invoices/receipts at F9 for all stations. Now invoices/receipts should take no longer than 3 seconds to complete after pressing, "Print Receipt."
- Unable to email Purchase Orders directly through MicroBiz. We updated our Vendor default delivery function to work with purchase orders and fixed the application so that now you can email a purchase order directly from the print preview of the created purchase order or received purchase order.
- Returns are taking a long time to go from a positive quantity to the returned negative quantity. Updates to the system will now allow the return request to update the register much quicker. No longer than 5 seconds should be observed when changing any qty from its positively loaded quantity to the negative quantity for a return.
- Werror file is missing or invalid, the application sometimes displays an error regarding the Werror file saying that the FPT file is missing or invalid. Other times, the program will error out on general usage of the application due to a corruption of the werror.dbf file. We have now created a backup of the file in our Business\Backup folder that will update or fix the system before this error is presented to you.
- No signature request when cancelling the F9 menu then continuing through with a Credit Card sale using a Signature Capture PinPad device. The system has been updated to prompt for a signature capture for each credit card transaction when a signature capture device is used at F9 and the signature option is enabled.
- Emailed Invoices Intermittently showing the wrong total or subtotal. A change in the code will now ensure that the subtotal and total of an emailed invoice matches the original total and subtotal for all invoices completed.
- Unable to run a closeout when another station is in the Purchase Order Receiving screen. We have updated the TORD file so that it can now be used while there is a receiving in progress. This Purchase Order however may not be counted within the closeout reports, so please take note of this.
- Coupon Error when applying a coupon to items loaded to the Front Register screen when the quantity is less than 1. We fixed this issue so now you will not receive an error in MicroBiz because of this scenario.
- Alias 'Openinv' error which occurs when opening MicroBiz, will be fixed in this release.
- File Not Found error when opening MicroBiz or when loading a customer/product to the front register, will be fixed in this update.

#### **Improvements and Enhancements**

Improvements to version 16.2.6 of MicroBiz are as follows:

- This version will no longer allow the installation of MicroBiz on a Windows XP Operating System
- A message box will now display warning users of an incompatible Windows version, if Windows Server is detected.
- Training Files will no longer be counted in the Duplicate Files Check
- Printing Multiple Receipts when posting a payment is now an option with this release. You can set the number of receipts desired prior to finalizing the post payment. A reprint function in the Register Menu of the Main Menu will allow you to reprint payments received as well.
- Display on-hand qty on the closeout report "Product Used." This enhancement adds the column 'Qty on Hand' to the product used report which will report the current on hand quantity of the product shown. This quantity is captured at the time of the closeout.
- Form Updates Removing Old Format of Colors and Styles. We are still making changes to the look and feel of the program including updating of the older format forms and screens used for various functions in the program. No longer should you see the older Yellow/Green forms in the application.